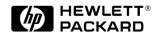

# Technical Reference Manual Product Description - Vectra VL600

This technical reference and BIOS document for Vectra VL600 PCs contains summary information only. More detailed information on system hardware is available in the *Technical Reference Manual* - *Vectra Technology*.

**HP Vectra VL600 PCs** 

## Contents

| 1 | System Overview                                                                                                    |                             |
|---|----------------------------------------------------------------------------------------------------|-----------------------------|
|   | Package Features.  VL600 Desktop  VL600 Minitower                                                                                           | 8                           |
|   | Specifications.  Physical Characteristics Power Consumption. Acoustic Noise Emission Electrical Specifications Environmental Specifications | 11<br>.13<br>.13            |
| 2 | System Features                                                                                                    |                             |
|   | VL600 System Board Layout                                                                                                    | 16<br>16                    |
|   | Architectural View                                                                                                    | 18                          |
|   | Main Memory                                                                                                    | 19<br>19<br>19              |
|   | Processors                                                                                                    | 21                          |
|   | Mass Storage Devices  Hard Disk Drives  Floppy Disk Drives.  CD-ROM and DVD Drives  DVD Region Codes.                                       | 22<br>22<br>22<br>22<br>.25 |
|   | Matrox Millennium G250 AGP 2X Graphics Card                                                                                                 | 26                          |
|   | Matrox Millennium G400 AGP 4X Graphics Card  Key Features  Video Memory  Supported Refresh Rates                                            | 28<br>28<br>28<br>28        |
|   | Audio                                                                                                    | 30                          |

|   | Accessory Boards                                                                                                    | 33             |
|---|----------------------------------------------------------------------------------------------------|----------------|
| 3 | Serviceability                                                                                                    |                |
|   | VL600 Desktop                                                                                                    | 36             |
|   | VL600 Minitower                                                                                                    | 37             |
| 4 | BIOS Overview                                                                                                    |                |
|   | BIOS Summary  Using the HP Setup Program  Main Menu  Advanced Menu  Security  Boot Menu                                                                            | . 41<br>. 42   |
|   | Power Menu                                                                                                    |                |
|   | Power Saving and Ergonometry.  Soft Power Down.  Safe Off.                                                                                                    | 44<br>44<br>44 |
|   | BIOS Addresses  System Memory Map  HP I/O Port Map (I/O Addresses Used by the System)  DMA Channel Controllers  Interrupt Controllers  PCI Interrupt Request Lines | . 48           |
|   | Order in Which the POST Tests are Performed                                                                                                    | 49             |
|   | Beep Codes                                                                                                    | 56             |
| 5 | Drivers and Software                                                                                                    |                |
|   | Drivers                                                                                                    | 58             |
|   | Software                                                                                                    | 58             |
|   | BIOS Updates                                                                                                    | 59             |

## About this Document

This technical reference and BIOS document for Vectra VL600 PCs contains summary information only. More detailed information on system hardware is available in the  $Technical\ Reference\ Manual$  -  $Vectra\ Technology$ .

## VL600 Bibliography

|    | HP Vectra VL600 (D8610-90001) <i>User's Guides</i> manual HP Vectra VL600 (D8610-UPG-ABA) <i>Troubleshooting and Upgrade Guide</i> manual at: www.hp.com/go/vectrasupport |
|----|----------------------------------------------------------------------------------------------------|
|    | Technical Reference Manual -Vectra Technology www.hp.com/go/vectrasupport                                                                                                 |
|    | HP Vectra PC Service Handbook Chapter at: www.hp.com/go/vectrasupport.                                                                                                    |
|    | HP Support Assistant CD-ROM (by subscription).                                                                                                    |
| Da | ata sheets can be obtained at:                                                                                                    |
|    | Pentium Processors www.intel.com/design/pentiumIII/datashts                                                                                                    |
|    | Product Data Sheet www.hp.com/vectra                                                                                                    |

# System Overview

This chapter introduces the internal and external features, and lists the specifications of the HP Vectra VL600 PC models.

## Package Features

## VL600 Desktop

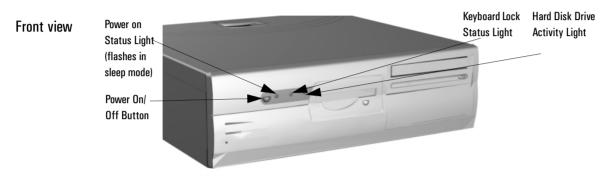

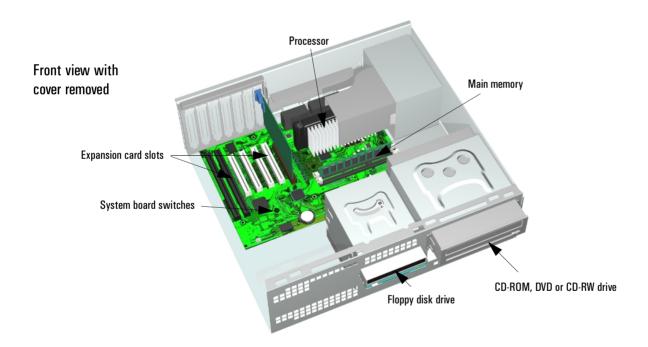

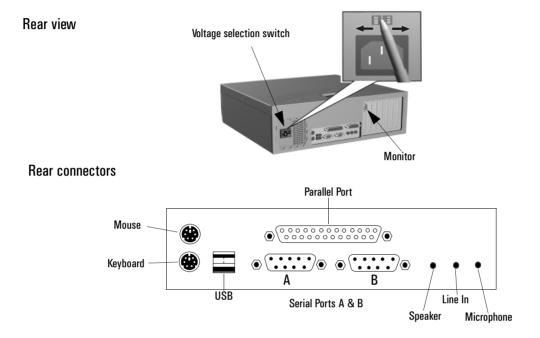

#### 1 System Overview

Package Features

#### VL600 Minitower

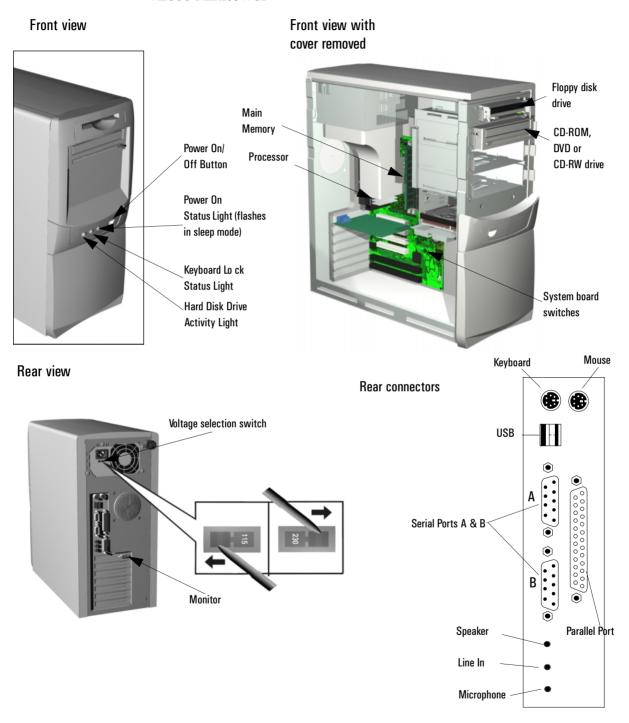

## Specifications

## Physical Characteristics

## VL600 Desktop

| Characteristic                             | Description                                                                                                    |
|--------------------------------------------|----------------------------------------------------------------------------------------------------|
| Weight<br>(excluding display and keyboard) | 10 kg (22 pounds)                                                                                                    |
| Dimensions                                 | Width: 43.5cm (17.13 inches)<br>Height: 13.5cm (5.32 inches)<br>Depth: 43 cm (16.93 inches)                                                                                                    |
| Footprint                                  | 0.187 m <sup>2</sup> (2.01 ft. <sup>2</sup> )                                                                                                    |
| HP Windows 95 Keyboard                     | 18.3 (W) by 7 inches (D) by 1.3 inches (H), when flat, or 18.3 (W) by 7 inches (D) by 2 inches (H), when standing (46.4 cm x 17.8 cm x 3.3 cm [5.1 cm])                                                                                                    |
| Power Supply                               | Input voltage: 100 - 127 V 4.0A, 200 - 240 V 2.0A ac (voltage selection switch) Input frequency: 50/60 Hz + 12V = 4A - 12V = 0.3A + 5V = 15A + 3.3V = 8A + 5V standby 2A Maximum output power: 120 W continuous + 5V and + 3.3V total output must not exceed 80W |
| Power Consumption (components)             | Processor: 30 W Video: 10 - 15 W Hard Disk Drive: 12 W (typical) CD-ROM Drive: 15.6 W PCI accessory slots: up to 25 W per slot ISA accessory slots: 10 W (max. per slot)                                                                                         |

## 1 System Overview

Specifications

## VL600 Minitower

| Characteristic                             | Description                                                                                                    |
|--------------------------------------------|----------------------------------------------------------------------------------------------------|
| Weight<br>(excluding display and keyboard) | 13.4 kg (29.5 pounds)                                                                                                    |
| Dimensions                                 | Width: 20.6 cm (8.1 inches)<br>Height: 46.9cm (18.5 inches)<br>Depth: 45.5cm (17.9 inches)                                                                                                    |
| Footprint                                  | 0.094 m <sup>2</sup> (1.01 ft. <sup>2</sup> )                                                                                                    |
| HP Windows 95 Keyboard                     | 18.3 (W) by 7 inches (D) by 1.3 inches (H), when flat, or 18.3 (W) by 7 inches (D) by 2 inches (H), when standing (46.4 cm x 17.8 cm x 3.3 cm [5.1 cm])                                                                                                    |
| Power Supply                               | Input voltage: 100 - 127 V 6.0A, 200 - 240 V 3.0A ac (voltage selection switch) Input frequency: 50/60 Hz + 12V = 6A -12V = 0.3A + 5V = 22A + 3.3V = 14A (combined + 5V and 3.3V cannot exceed 25A) + 5V standby 2A -5V = 0.3A  Maximum output power: 200 W continuous + 5V and + 3.3V total output must not exceed 120W |
| Power Consumption (components)             | Processor: 30 W Video: 10 - 15 W Hard Disk Drive: 12 W (typical) CD-ROM Drive: 15.6 W PCI accessory slots: up to 25 W per slot ISA accessory slots: 10 W (max. per slot)                                                                                                    |

#### **Both Platforms**

#### **Power Consumption**

As an ENERGY STAR partner, HP has determined that this product meets the ENERGY STAR guidelines for energy efficiency (standard base models).

| Power Consumption<br>(PC running Windows98) | 115V/60Hz | 230V/50Hz |
|---------------------------------------------|-----------|-----------|
| Operating with input/output:                | 75W       | 75W       |
| Operating without input/output:             | 45W       | 45W       |
| Suspend:                                    | 30W       | 30W       |
| Off:                                        | 2.7W      | 2.7W      |

These are "typical" values given for the standard base models.

When the computer is turned off with the power button on the front panel, the power consumption falls below 3W but is not zero. The special on/off method used by these computers considerably extends the lifetime of the power supply. To reach zero power consumption in "off" mode, either unplug the power outlet or use a power block with a switch.

#### **Acoustic Noise Emission**

| Acoustic Noise Emission<br>(ISO 7779) | Sound Power<br>(Average) | Sound Power<br>(ISO 9296) | Sound Pressure<br>(ISO 9296) |
|---------------------------------------|--------------------------|---------------------------|------------------------------|
| Operating (idle)                      | LwA = 37 dB              | LwAd = 4.0 B              | LpA = 29 dB                  |
| Operating with disk access            | LwA = 42 dB              | LwAd = 4.5 B              | LpA = 33 dB                  |
| Operating with floppy access          | LwA = 43 dB              | LwAd = 4.6 B              | LpA = 37 dB                  |

The values are given for the standard configuration as shipped.

#### **Electrical Specifications**

Any attempt to draw too much current (such as a short circuit across edge-connector pins, or an accessory board that is not suitable for these PCs), will cause the overload protection in the power supply to be triggered, and the PC could fail to boot. To get out of the power supply protection mode, remove the power cord, wait for 10 seconds, then replace the cord.

The power supply delivers 2A at the V standby level. This extra current is required by the 100TX hardware layer so it can perform a remote power-on at reception of a magic frame. An older power supply should not be used as a replacement.

NOTE

When the PC is turned off with the power button on the front panel, the power consumption falls below 5 Watts, but is not zero. The special on/off method used by this PC extends the lifetime of the power supply. To reach zero power consumption in "off" mode, either unplug the PC from the power outlet or use a power block with a switch. If the PC is turned off, the time settings are maintained by the battery indefinitely (until the battery runs out of power).

### **Environmental Specifications**

| Environmental Specifications (System Processing Unit, with Hard Disk) |                                                                                                   |  |
|-----------------------------------------------------------------------|---------------------------------------------------------------------------------------------------|--|
| Operating Temperature                                                 | + 10°C to + 35°C (+ 50°F to 95° F)                                                                |  |
| Storage Temperature                                                   | -40°F to +70°F (-40°C to +158°C)                                                                  |  |
| Operating Humidity                                                    | 15% to 80% (relative)                                                                             |  |
| Storage Humidity                                                      | 8% to 85% (relative), non-condensing at 40°C (104°F)                                              |  |
| Acoustic noise emission:<br>VL600 Desktop<br>VL600 Minitower          | (as defined ISO 7779) Sound level (LwA) ≤ 37 db (operating) Sound level (LwA) ≤ 37 db (operating) |  |
| Operating Altitude                                                    | 10000 ft (3100m) max                                                                              |  |
| Storage Altitude                                                      | 15000ft (4600m) max                                                                               |  |

Operating temperature and humidity ranges may vary depending upon the mass storage devices installed. High humidity levels can cause improper operation of disk drives. Low humidity levels can aggravate static electricity problems and cause excessive wear of the disk surface.

# System Features

This chapter describes core components of the PC such as processors, chipsets, mass storage devices, graphics controllers, audio controllers, network features and input devices.

## VL600 System Board Layout

All HP Vectra VL600 PC system boards have a Pentium III processor slot.

## System Board

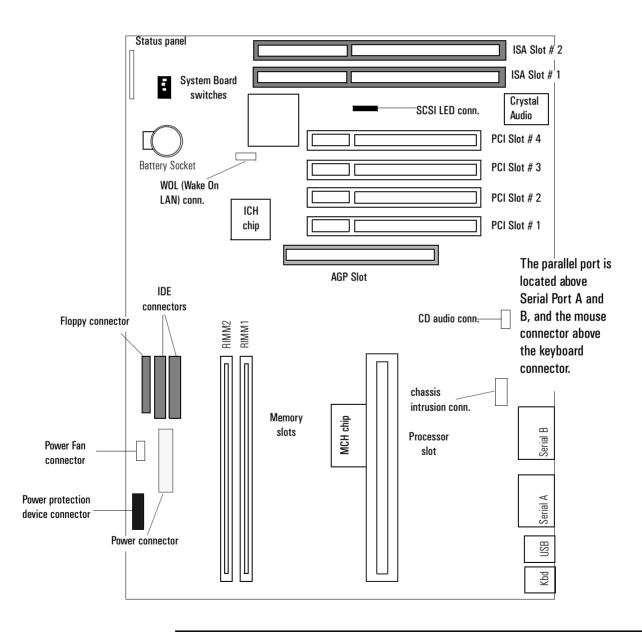

## **VL600 PCI Mapping**

| VL600 PCI Mapping Table |        |                      |          |
|-------------------------|--------|----------------------|----------|
| Bus                     | Device | PCI Device           | Slot#    |
| 0                       | 0      | MCH chip             |          |
| 0                       | 1      | MCH chip: AGP bridge |          |
| 0                       | 30     | ICH chip: PCI bridge |          |
| 0                       | 31     | ICH chip             |          |
| 1                       | 0      | AGP device           | AGP slot |
| 2                       | 1      | Integrated audio     |          |
| 2                       | 6      | ISA bridge           |          |
| 2                       | 15     | PCI slot 1           | 1        |
| 2                       | 13     | PCI slot 2           | 2        |
| 2                       | 11     | PCI slot 3           | 3        |
| 2                       | 9      | PCI slot 4           | 4        |

## Architectural View

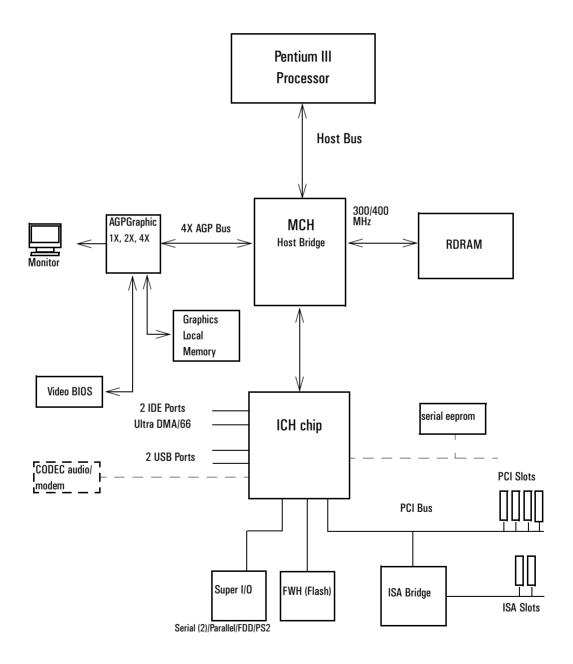

## **Main Memory**

There are two 184-pin RIMM slots on the system board for installing main memory: RIMM slots 1 and 2. All *HP Vectra VL600 PC* models are supplied with one memory module (128 MB Rambus DRAM) in RIMM slot 1, the slot nearest the processor. Only HP memory modules are supported.

If only one RDRAM module is used, it must be installed in the slot nearest the processor. Any slot not filled with an RDRAM module must contain a continuity module. Memory upgrades are available in single modules of 128 MB, 256 MB or 512MB modules (when these become available). Replacement of the supplied memory module may be necessary to obtain the 1024 MB maximum memory.

#### Memory Types Supported

Memory detection: RDRAM (Rambus DRAM) support only, no SDRAM or EDO support.

- Minimum memory configuration supported is 64MB.
- Maximum memory supported by the system is 1GB using 256Mbit RDRAM technology. This will be available from early 2000.
- Continuity RIMM modules must be installed in slots without RIMMs.
- The BIOS supports PC600, PC700 and PC800 RIMMs, and a mixture of these RIMMs but it will program the Rambus frequency to the lowest frequency if a mixture is detected.

#### RDRAM Modules

Direct RDRAM components exist in three speeds. These components are referred to as:

- PC600 RDRAM
- PC700 RDRAM
- PC800 RDRAM.

The PCxxx nomenclature provides consistency with the current PC100 SDRAM naming. The numbers 600, 700 and 800 provide the speed indication for the module. Speed in this case relates to Mega data transfers per second (Mt/s), which is twice the clock frequency in MHz.

#### 2 System Features

Main Memory

Example: PC700 RDRAM, the number 700 is not exactly the Mt/s capability if the part, actual Mt/s rate is about 711 Mt/s.

Table with possible mixes, but not recommended:

| FSB     | PC600     | PC700                  | PC800    | PC600+PC700           | PC700+PC800        |
|---------|-----------|------------------------|----------|-----------------------|--------------------|
| 100 MHz | (600 MHz) | ✓, speed down to PC600 | (800MHz) | ✓, runs like<br>PC600 | ✓, runs like PC600 |
| 133 MHz | (533 MHz) | (700MHz)               | (800MHz) | ✓, runs like<br>PC600 | ✓, runs like PC700 |

### **Processors**

All models come with a single Pentium III processor and level 2 cache memory packaged in a self-contained, pre-sealed SECC2 module, installed on the system board. The latest Pentium III processors have either  $256 \mathrm{KB}$  level 2 cache on die or  $512 \mathrm{KB}$  of out-of-chip level 2 cache.

The position of system board switches is shown below:

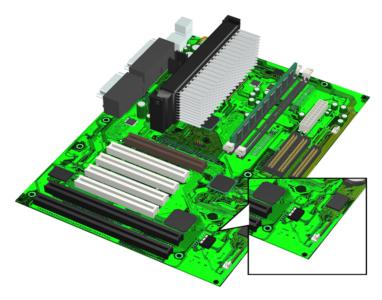

| SWITCH BLOCK (SW 1) |                      |                                                                                                    |  |
|---------------------|----------------------|----------------------------------------------------------------------------------------------------|--|
| Switch              | Switch function:     |                                                                                                    |  |
| 1                   | BIOS Crisis Recovery | Should normally be kept in the OFF position. Used in case of power loss during BIOS update. Refer to flash.txt in the BIOS package downloadable from the HP Web site. |  |
| 2                   | CMOS                 | OFF = normal (default) ON = clear CMOS and reload default values in <i>Setup</i>                                                                                      |  |
| 3                   | Password             | OFF = enabled (default) ON = disabled / clear User and Administrator passwords                                                                                        |  |

Processor speed is recognized automatically.

For more information on processor technology, refer to the *Technical Reference Manual - Vectra Technology*.

## Mass Storage Devices

#### Hard Disk Drives

A 3.5-inch hard disk drive is supplied on an internal shelf in some models. These hard drives can be provided with the PC. To see which other hard disk drives can be purchased as accessories for the VL600, refer to www.hp.com/go/pcaccessories.

|                            | 10 GB<br>Ultra-ATA 66 | 15 GB<br>Ultra-ATA 66 | 30 GB<br>Ultra-ATA 66 | 9.1 GB<br>Ultra-SCSI |
|----------------------------|-----------------------|-----------------------|-----------------------|----------------------|
| Typical Seek Times (ms)    |                       |                       |                       |                      |
| Average                    | 9.5                   | 8.5                   | < 9.0                 | 6.8                  |
| Track-to-Track             | 2.0                   | 0.8                   | < 1.0                 | 0.9                  |
| Full Stroke                | 18.0                  | 15.0                  | < 20.0                | 15.0                 |
| Rotational Speed (RPM)     | 5 400                 | 7 200                 | 7 200                 | 7 200                |
| Internal Data Rate (Mb/s)  | Up to 194             | 235                   | 191 to 298            | Up to 257            |
| Buffer Size (KB) Ultra ATA | 512                   | 512                   | 2048                  | 2048                 |

To find out about Ultra-ATA DMA/66 hard disk drive technology, refer to the *Technical Reference Manual - Vectra Technology*.

#### Floppy Disk Drives

All models are supplied with a 3.5-inch floppy disk drive.

#### CD-ROM and DVD Drives

Models may be fitted with a 48× Max IDE CD-ROM drive. It can play standard CD-ROM discs, conforming to optical and mechanical standards as specified in the Red and Yellow Book. This drive can also be purchased as an accessory. Refer to www.hp.com/go/pcaccessories.

To find out about CD-ROM and DVD drive technology, refer to *Technical Reference Manual - Vectra Technology*.

# Features of the CD-ROM Drive (D9444A)

- CD-ROM Mode-1 data disc.
- CD-ROM Mode-2 data disc (Mode 1 and Mode 2).
- Photo-CD Multisession.
- CD Audio disc.
- Mixed mode CD-ROM disc (data and audio).
- CD-ROM XA, CD-I, CD-Extra, CD-R, CD-RW.

|                     | Description                                    |
|---------------------|------------------------------------------------|
| HP product number   | D9444A                                         |
| Disc Diameter       | 120 mm                                         |
| Data Block Size     | 2,055 bytes (14X, Mode-1)                      |
|                     | 4,800 bytes (32X, Mode-2)                      |
| Storage Capacity    | 650 Mbytes (Mode-1)                            |
|                     | 742 Mbytes (Mode-2)                            |
| Read Mode           | Full CAV <sup>1</sup> 10.3X to 24X             |
| Burst Transfer Rate | PIO mode 4 - 16.6 Mbytes/s maximum             |
|                     | Single Word DMA Mode 2 - 8.3 Mbytes/s maximum  |
|                     | Multi Word DMA Mode 2 - 16.6 Mbytes/s maximum. |
| Access Time         | Average Stroke (1 / 3) 110 ms                  |
|                     | Full Stroke 180 ms                             |
| Buffer Memory Size  | 128 kbytes                                     |
| Rotational speed    | Approx. 11,100 rpm maximum                     |

<sup>1</sup>·CAV = Constant Angular Velocity

## Features of the CD-RW Drive (D9524A)

- CD-ROM Mode-1 data disc.
- CD-ROM Mode-2 data disc (Mode 1 and Mode 2).
- Photo-CD Multisession.
- CD Audio disc.
- Mixed mode CD-ROM disc (data and audio).
- CD-ROM XA, CD-I, CD-Extra, CD-R, CD-RW.

|                   | Description |
|-------------------|-------------|
| HP product number | D9524A      |
| Disc Diameter     | 120 mm      |

#### 2 System Features

Mass Storage Devices

|                     | Description                                    |
|---------------------|------------------------------------------------|
| Data Block Size     | 2,055 bytes (14X, Mode-1)                      |
|                     | 4,800 bytes (32X, Mode-2)                      |
| Storage Capacity    | 650 Mbytes (Mode-1)                            |
|                     | 742 Mbytes (Mode-2)                            |
| Read Mode           | Full CAV <sup>1</sup> 10.3X to 20X             |
| Burst Transfer Rate | PIO mode 4 - 16.6 Mbytes/s maximum             |
|                     | Single Word DMA Mode 2 - 8.3 Mbytes/s maximum  |
|                     | Multi Word DMA Mode 2 - 16.6 Mbytes/s maximum. |
| Access Time         | Average Stroke (1 / 3) 110 ms                  |
|                     | Full Stroke 180 ms                             |
| Buffer Memory Size  | 128 kbytes                                     |
| Rotational speed    | Approx. 7,300 rpm maximum                      |

<sup>1</sup>·CAV = Constant Angular Velocity

# Features of the DVD-ROM Drive (D7521A)

- CD-ROM Mode-1 data disc.
- CD-ROM Mode-2 data disc (Mode 1 and Mode 2).
- Photo-CD Multisession.
- CD Audio disc.
- Mixed mode CD-ROM disc (data and audio).
- CD-ROM XA, CD-I, CD-Extra, CD-R, CD-RW.
- DVD-ROM, DVD-Video, DVD Audio, DVD-RAM.

|                     | Description                                    |
|---------------------|------------------------------------------------|
| HP product number   | D7521A                                         |
| Disc Diameter       | 120 mm                                         |
| Storage Capacity    | 650 MB to 17 GB (depending on disk type)       |
| Read Mode           | 8 X max (DVD), 40X max CD-ROM                  |
| Burst Transfer Rate | PIO mode 4 - 16.6 Mbytes/s maximum             |
|                     | Single Word DMA Mode 2 - 8.3 Mbytes/s maximum  |
|                     | Multi Word DMA Mode 2 - 16.6 Mbytes/s maximum. |
| Access Time         | Average Stroke (1 / 3) 110 ms                  |
|                     | Full Stroke 180 ms                             |
| Buffer Memory Size  | 128 kbytes                                     |
| Rotational speed    | Approx. 7,300 rpm maximum                      |

| NOTE |  |  |
|------|--|--|
|      |  |  |

If a disk is still in the drive after power failure or drive failure, the disk can be reclaimed by inserting a straightened paper-clip into the small hole at the bottom of the door.

## **DVD Region Codes**

The DVD-ROM drive is only able to play DVD video discs from regions 1 and 2 (see table below). DVD region settings can be changed up to 5 times.

| Region Codes | Region                       | Supported by the<br>D4388A DVD Drive |
|--------------|------------------------------|--------------------------------------|
| 1            | USA & Canada                 | Yes                                  |
| 2            | Europe & Japan               | Yes                                  |
| 3            | South East Asia              | No                                   |
| 4            | Latin America & Australia    | No                                   |
| 5            | Russia, Rest of Asia, Africa | No                                   |
| 6            | China                        | No                                   |

## Matrox Millennium G250 AGP 2X Graphics Card

Some *HP Vectra VL600 PC* models are supplied with a Matrox Millennium G250 AGP 2X graphics card.

The Matrox Millennium G250 is aimed at business users who want high-resolution support coupled with high performance.

For more information, refer to the *Technical Reference Manual - HP Vectra Technology* available in PDF (Acrobat) format from www.hp.com/go/vectrasupport.

#### **Key Features**

- 128-bit DualBus graphics chip
- Full AGP 2X support featuring Symmetrical Rendering Architecture
- Advanced 2D, 3D and software DVD video acceleration
- High-quality 32-bit color 3D rendering engine
- 8MB of graphics memory, upgradeable to 16MB
- High-speed 250 MHz RAMDAC with ultra sharp image quality. Provides fast screen refresh to eliminate screen flicker
- Support for high resolutions and colors.

#### Video Memory

All Matrox Millennium G250 graphics cards are supplied with 8 MB of video memory (upgradeable to 16MB).

The video RAM (also known as the frame buffer) is a local block of 6 ns 166MHz SGRAM for holding both the on-screen surface (reflecting what is currently displayed on the screen), and the off-screen surface (video frame, fonts, double buffer, bitmaps, textures).

## Supported Refresh Rates

| Resolution | V     | ertical Refre | sh Rates (Hz) <sup>1</sup> |        | Max. Horizon | tal Refresh Ra | ates (kHz) <sup>1</sup> |        |
|------------|-------|---------------|----------------------------|--------|--------------|----------------|-------------------------|--------|
|            | 8-bit | 16-bit        | 24-bit                     | 32-bit | 8-bit        | 16-bit         | 24-bit                  | 32-bit |
| 640x480    | 200   | 200           | 200                        | 200    | 101.8        | 101.8          | 101.8                   | 101.8  |
| 800x600    | 180   | 180           | 180                        | 180    | 113.55       | 113.55         | 113.55                  | 113.55 |
| 1024x768   | 140   | 140           | 140                        | 140    | 113.15       | 113.15         | 113.15                  | 113.15 |
| 1152x864   | 120   | 120           | 120                        | 120    | 109.38       | 109.38         | 109.38                  | 109.38 |
| 1280x1024  | 100   | 100           | 100                        | 90     | 107.23       | 107.23         | 96.47                   | 74.59  |
| 1600x1200  | 90    | 90            | 85                         | 65     | 112.50       | 112.50         | 100.00                  | 81.25  |
| 1920x1080  | 80    | 80            | 75                         | 60     | 93.75        | 93.75          | 87.89                   | 70.31  |
| 1920x1200  | 76    | 76            | 70                         | -      | 96.88        | 96.88          | 90.42                   | -      |
| 1800x1440  | 70    | 70            | 65                         | -      | 96.88        | 96.88          | 96.98                   | -      |

 $<sup>^{1.}\</sup>mathrm{These}$  are the maximum refresh rates with 166Mhz SGRAM, 250MHz Integrated RAMDAC.

83/166 @ 8, 24 and 32 bpp, 105/140 @ 16 bpp

## Matrox Millennium G400 AGP 4X Graphics Card

Some *Vectra VL600 PC* models are supplied with a Matrox Millennium G400 AGP 4X graphics controller.

The Matrox Millennium G400 is a very high performance 2D/3D graphics card.

For more information, refer to the *Technical Reference Manual - HP Vectra Technology* available in PDF (Acrobat) format from www.hp.com/go/vectrasupport.

#### **Key Features**

- 256-bit DualBus graphics chip
- AGP 4X host interface with 1GB/s bandwidth and Symmetrical Rendering Architecture
- High performance 2D, 3D and software DVD video acceleration
- High-quality 32-bit color 3D rendering engine
- Upgradeable with Matrox Dual Head modules
- 32MB of local graphics memory, non-upgradeable
- High-speed 300 MHz RAMDAC with ultra sharp image quality. Provides fast screen refresh to eliminate screen flicker
- Support for high resolutions and colors.

#### Video Memory

Single Head Matrox Millennium G400 graphics cards are supplied with 32 MB of video memory (non-upgradeable). Dual Head cards are supplied with 16MB of video memory.

The video RAM (also known as the frame buffer) is a local block of 6 ns 128-bit 166MHz SGRAM for holding both the on-screen surface (reflecting what is currently displayed on the screen), and the off-screen surface (video frame, fonts, double buffer, bitmaps, textures).

## Supported Refresh Rates

| Resolution         | Max. Vertical Refresh Rates (Hz)  Max. Horizontal Refresh Rate |        | fresh Rates (kHz) |          |        |        |
|--------------------|----------------------------------------------------------------|--------|-------------------|----------|--------|--------|
| 4:3 aspect ratios  | 8/16 bpp                                                       | 24 bpp | 32 bpp            | 8/16 bpp | 24 bpp | 32 bpp |
| 640x480            | 200                                                            | 200    | 200               | 130      | 130    | 130    |
| 800x600            | 200                                                            | 200    | 200               | 130      | 130    | 130    |
| 1024x768           | 160                                                            | 160    | 160               | 130      | 130    | 130    |
| 1152x864           | 140                                                            | 140    | 140               | 130      | 130    | 130    |
| 1280x1024          | 120                                                            | 120    | 120               | 130      | 130    | 130    |
| 1600x1200          | 100                                                            | 100    | 100               | 130      | 130    | 130    |
| 1600x1280          | 90                                                             | 90     | 90                | 130      | 130    | 130    |
| 1800x1440          | 80                                                             | 80     | 80                | 120      | 120    | 120    |
| 1920x1440          | 75                                                             | 75     | 75                | 115      | 115    | 115    |
| 2048x1536          | 70                                                             | 70     | 70                | 110      | 110    | 110    |
| 16:9 aspect ratios |                                                                |        |                   |          |        |        |
| 1600x1024          | 120                                                            | 120    | 120               | 130      | 130    | 130    |
| 1920x1035          | 100                                                            | 100    | 100               | 115      | 115    | 115    |
| 1920x1080          | 100                                                            | 100    | 100               | 115      | 115    | 115    |
| 1920x1200          | 90                                                             | 90     | 90 H              | 115      | 115    | 115    |

### **Audio**

The Crystal<sup>®</sup> integrated PCI audio solution (not upgradeable) in your PC is a two-chip solution made up of the CrystalClear  $^{\text{TM}}$  CS4280 PCI audio controller and the CrystalClear CS4297 Audio Codec '97. The audio controller interfaces with the PCI bus and performs all digital operations such as sample rate conversions and synthesis. The CS4297 chip mixes and processes all the analog signals.

All models have a Line In jack, Line Out jack and Mic In jack connector located on the rear panel. These external jacks are standard connectors.

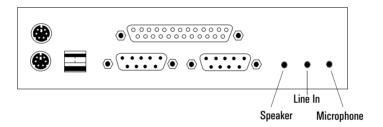

### Adding an Audio Accessory Board

The integrated PCI audio can be disabled in the **Advanced** menu of the *Setup* program, if an audio accessory board is installed.

For more information on audio technology, refer to the *Technical Reference Manual - Vectra Technology*.

## Network

Some  $HP\ Vectra\ VL600\ PC$  models are supplied with a 10/100 3Com 3C905C-TX network solution.

This network solution is a 32-bit PCI Ethernet Controller with advanced manageability capabilities. It features full-duplex, automatic 10/100 BT port selection, Remote Power-On (RPU), and, depending on OS support, Remote Wake-Up (RWU).

On  $HP\ Vectra\ VL600\ PC$  models, the network solution is deployed as an accessory board (part number D7522A), installed in PCI slot #4. The card has an optional Boot ROM for diskless node operation.

NOTE

A 3COM LAN Boot ROM is integrated in the BIOS ROM chip on the system board. As a result, it is not necessary to insert a Boot ROM chip into the LAN card to perform a Remote Boot.

#### Connectors

The 10/100BT connector is located on the rear of the PC.

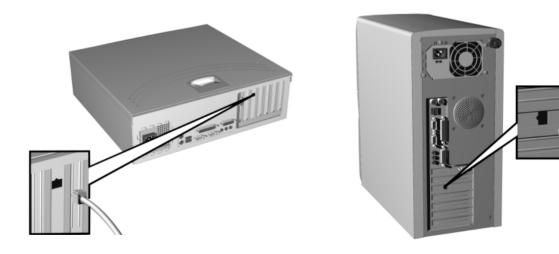

#### 2 System Features

Network

A Wake On LAN (WOL) connector is located on the system board as shown here. It is not required for PCI 2.2-compliant LAN cards such as the 3Com 3C905CTX LAN card but can be useful for other cards.

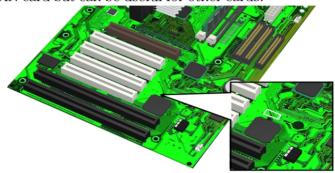

For more information on network technology, refer to the Technical  $Reference\ Manual$  -  $Vectra\ Technology$ .

## **Accessory Boards**

Your PC uses logical slot numbers in the BIOS *Setup* program. You need to know these logical slot numbers if you want to change the PCI slot configuration in the *Setup* program (refer to the system board diagram on page 16 for their location). PCI slot numbers are also indicated on the motherboard silkscreen.

The VL600 has seven accessory board slots: four PCI slots, two ISA slots and one AGP slot (refer to the system board diagram on page 16 for their location).

- PCI slots #1, #2, #3 and #4 can be used for full-length 32-bit PCI boards.
- ISA slots #1 and #2 can be used for a full length 16-bit ISA board.

The PC may come preloaded with a 3COM Network card installed in PCI slot #4.

| 2 System Features Accessory Boards |  |  |
|------------------------------------|--|--|
|                                    |  |  |
|                                    |  |  |
|                                    |  |  |
|                                    |  |  |
|                                    |  |  |
|                                    |  |  |
|                                    |  |  |
|                                    |  |  |
|                                    |  |  |
|                                    |  |  |
|                                    |  |  |
|                                    |  |  |
|                                    |  |  |
|                                    |  |  |
|                                    |  |  |
|                                    |  |  |
|                                    |  |  |
|                                    |  |  |

# Serviceability

This chapter introduces the enhanced serviceability features of the  $HP\ Vectra\ VL600\ PC$ . It shows how easily you can open the PC and remove or add system components using the serviceability features developed for these PC models.

## VL600 Desktop

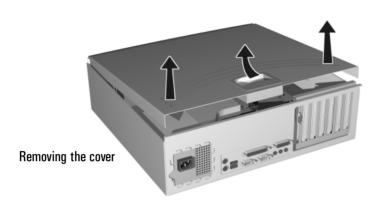

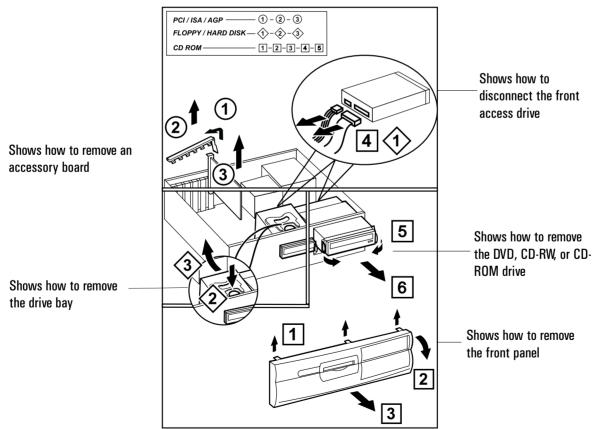

## VL600 Minitower

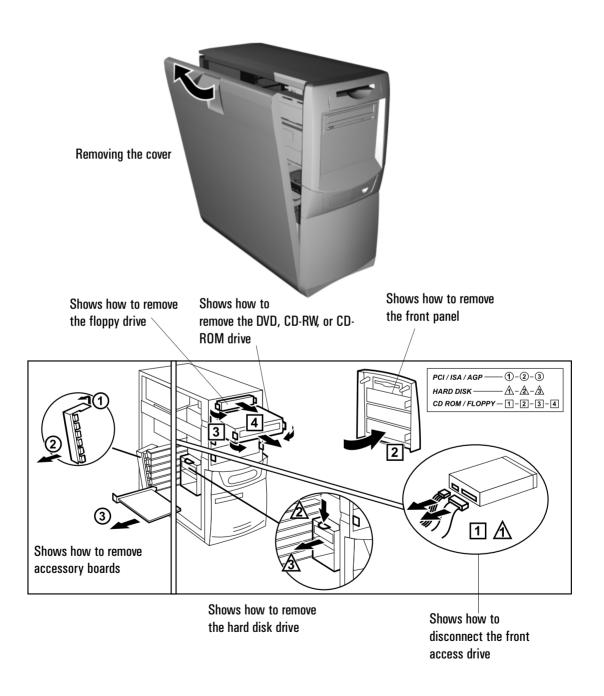

| 3  | Sei | rviceability |
|----|-----|--------------|
| ۷L | 600 | Minitower    |

This chapter describes the BIOS features for the HP Vectra VL600 PC models.

## **BIOS Summary**

HP Vectra VL600 PCs contain an HP/Phoenix BIOS (Basic Input Output System). The system ROM contains the POST (power-on self-test) routines, and the BIOS: the System BIOS, video BIOS, and 3Com LAN option ROM.

The system BIOS is identified by the version number hy.xx.xx. The latest BIOS version for your PC and instructions for updating the BIOS can be downloaded from the HP's Support Web site at:

www.hp.com/go/vectrasupport.

This section covers:

- The BIOS Setup program
- Power saving
- BIOS addresses.
- The order in which POST tests are performed
- Beep codes.

## Using the HP Setup Program

Press  ${\tt F2}$  to run the Setup program, when the "Vectra" logo is displayed immediately after restarting the PC.

Press **F8** to enter the *Boot* menu. Use the boot menu to select the order of the devices the PC will use to start (boot) from.

Alternatively, press **Esc** to view the summary configuration screen. By default, this remains on the screen for 20 seconds, but by pressing the **Pause** key once, it can be held on the screen indefinitely until any key is pressed.

The *Setup* screen offers five menus: Main, Advanced, Security, Boot, Power and Exit. These are selected using the left and right arrow keys.

#### Main Menu

The Main Menu contains the following fields:

- PnP Operating System
- Reset Configuration Data
- PS/2 Mouse
- System time
- System date
- Numlock
- Kev click
- Keyboard auto-repeat rate
- Keyboard auto-repeat delay
- Processor serial number

#### Advanced Menu

The Advanced Menu does not have the same structure as the Main Menu and Power Menu. Instead of presenting a list of fields, it offers a list of sub-menus. The Advanced Menu contains the following sub-menus:

- *Memory and Cache*. Define how to configure the specified block of memory.
- Flexible Disk Drives. Enable or disable the on-board floppy disk controller.
- *IDE Devices*. Configure IDE Primary and Secondary devices.
- I/O Device Configuration. Enable or disable the on-board parallel and serial ports at the specified address.
- Integrated USB Interface. Enable or disable the integrated USB (Universal Serial Bus) interface.
- Integrated Audio Interface. Enable or disable the integrated PCI Audio interface. This feature must be disabled if an accessory board is installed.
- *PCI Configuration*. Configure a specific PCI device.
- *ISA Resource Exclusion*. Reserve interrupts for legacy ISA devices to prevent conflict with PCI/PnP devices.
- *VGA PCI/AGP Config.* Configure PCI or AGP as the boot display device (set to PCI if you have added a PCI video card).

**BIOS Summary** 

#### Security

Sub-menus are presented for changing the characteristics and values of the System Administrator Password, User Password, Hardware Protection and Boot Device Security, the amount of protection against the system's drives and network connections, and the amount of protection against being able to boot from the system's drives and network connections. The Security Menu contains the following sub-menus:

- *User Password*. This password can only be set when an administrator password has been set. The User Password prevents unauthorized use of the computer, protects stored data.
- Administrator Password. This password prevents unauthorized access to the computer's configuration. It can also be used to start the computer.
- Hardware protection. The following devices can be unlocked/locked: Integrated Flexible Disk Controller, Integrated IDE Controller, and Integrated Data Communications Ports.
- Boot Devices Security. Select which devices are to be used for booting the system. The option Disabled prevents unauthorized use of a device to start the computer.

#### **Boot Menu**

Boot Device Priority allows you to select the order of the devices from which the BIOS attempts to boot the operating system. During POST, if the BIOS is unsuccessful at booting from one device, it will then try the next one on the list until an operating system is found.

Hard Disk Drives allows you to choose the hard drive you want to boot from.

Removable Devices allows you to choose which drive letters you want to assign to removable devices.

The *QuickBoot Mode* option allows the system to skip certain tests while booting. This decreases the time needed to boot the system.

The *Boot-time Diagnostics* screen enables the user to display *either* the Vectra logo *or* diagnostic's screen during POST.

#### Power Menu

This menu allows you to set the *Suspend* and *Standby* delays. It enables the user to decide if an IRQ can reactivate the system when in suspend mode. It also allows the system administrator to decide whether the network interface is enabled as a means of reactivating the system from Suspend or Off.

## Power Saving and Ergonometry

#### Soft Power Down

Soft Power Down is available with the Windows NT operating system. If users want to shut down their PC, they are able to do so directly from the Windows NT interface. There is no longer any need to physically switch off the PC.

The hardware to do this is contained in the ICH chipset. This chipset is described in detail in *Technical Reference Manual - HP Vectra Technology*.

#### Safe Off

Safe Off is available with the Windows 95 and Windows 98 operating systems. If users attempt to shut down the operating system when an application is open and has not been saved, they are requested to save their work before the computer can be powered off.

The hardware to do this is contained in the ICH chipset. This chipset is described in detail in *Technical Reference Manual - HP Vectra Technology*.

## **BIOS Addresses**

This section provides a summary of the main features of the HP system BIOS. This is software that provides an interface between the computer hardware and the operating system.

#### System Memory Map

Reserved memory used by accessory boards must be located in the area from C8000h to EFFFFh.

| 0000 0000 - 0000 03FF | Real-mode IDT                                     |
|-----------------------|---------------------------------------------------|
| 0000 0400 - 0000 04FF | BIOS Data Area                                    |
| 0000 0500 - 0009 FC00 | Used by OS                                        |
| 0009 FC00 - 0009 FFFF | Extended BIOS Data Area                           |
| 000A_0000 - 000B_FFFF | Video RAM or<br>SMRAM (not visible unless in SMM) |
| 000C 0000 - 000C 7FFF | Video ROM                                         |
| 000C 8000 - 000F FFFF | Adapter ROM, RAM, memory-mapped registers         |
| 000E 0000 - 000F FFFF | System BIOS (Flash/Shadow)                        |
| 10 0000 - FF FFFF     | Memory (1 MB to 16 MB)                            |
| 100 0000 - 1FF FFFF   | Memory (16 MB to 32 MB)                           |
| 200 0000 -3FF FFFF    | Memory (32 MB to 64 MB)                           |
| 400 0000 -1FFF FFFF   | Memory (64 MB to 512 MB)                          |
| FFF80000 - FFFF FFFF  | 512 KB BIOS (Flash)                               |

### HP I/O Port Map (I/O Addresses Used by the System)

Peripheral devices, accessory devices and system controllers are accessed via the system I/O space, which is not located in system memory space. The 64 KB of addressable I/O space comprises 8-bit and 16-bit registers (called I/O ports) located in the various system components. When installing an accessory board, ensure that the I/O address space selected is in the free area of the space reserved for accessory boards (100h to 3FFh).

BIOS Addresses

Although the Setup program can be used to change some of the settings, the following address map is not completely BIOS dependent, but is determined partly by the operating system. Note that some of the I/O addresses are allocated dynamically.

| I/O Address Ports | Function                                           |
|-------------------|----------------------------------------------------|
| 0000 - 000F       | DMA controller 1                                   |
| 0020 - 0021       | Master interrupt controller (8259)                 |
| 002E - 002F       | NS364 Configuration registers                      |
| 0040 - 0043       | Timer 1                                            |
| 0060, 0064        | Keyboard controller (reset, slow A20)              |
| 0061              | Port B (speaker, NMI status and control)           |
| 0070              | Bit 7: NMI mask register                           |
| 0070 - 0071       | RTC and CMOS data                                  |
| 0080              | Manufacturing port (POST card)                     |
| 0081 - 0083, 008F | DMA low page register                              |
| 0092              | PS/2 reset and Fast A20                            |
| 00A0 - 00A1       | Slave interrupt controller                         |
| 00C0 - 00DF       | DMA controller 2                                   |
| 00F0 - 00FF       | Co-processor error                                 |
| 0170 - 0177       | IDE secondary channel                              |
| 01F0 - 01F7       | IDE primary channel                                |
| 0278 - 027F       | LPT 2                                              |
| 02E8 - 02EF       | Serial port 4 (COM4)                               |
| 02F8 - 02FF       | Serial port 2 (COM2)                               |
| 0372 - 0377       | IDE secondary channel, secondary floppy disk drive |
| 0378 - 037A       | LPT1                                               |
| 03B0 - 03DF       | VGA                                                |
| 03E8 - 03EF       | COM3                                               |
| 03F0h- 03F5       | Floppy disk drive controller                       |
| 03F6              | IDE primary channel                                |
| 03F7              | Floppy disk drive controller                       |
| 03F8 - 03FF       | COM1                                               |
| 04D0 - 04D1       | Interrupt edge/level control                       |
| 0678 - 067B       | LPT2 ECP                                           |
| 0778 - 077B       | LPT1 ECP                                           |
| OCF8 - OCFF       | PCI configuration space                            |

#### **DMA Channel Controllers**

Only "I/O-to-memory" and "memory-to-I/O" transfers are allowed. "I/O-to-I/O" and "memory-to-memory" transfers are disallowed by the hardware configuration.

The system controller supports seven DMA channels, each with a page register used to extend the addressing range of the channel to 16 MB. The following table summarizes how the DMA channels are allocated.

| DMA controller |                                                    |
|----------------|----------------------------------------------------|
| Channel        | Function                                           |
| 0              | Free                                               |
| 1              | Free if not used for parallel port in <i>Setup</i> |
| 2              | Floppy disk controller                             |
| 3              | Free if not used for parallel port in <i>Setup</i> |
| 4              | Used to cascade DMA channels 0-3                   |
| 5              | Free                                               |
| 6              | Free                                               |
| 7              | Free                                               |

#### **Interrupt Controllers**

The Interrupt Requests (IRQ) are numbered sequentially, starting with the master controller, and followed by the slave.

| IRQ<br>(Interrupt Vector) | Interrupt Request Description                                   |
|---------------------------|-----------------------------------------------------------------|
| INTR                      |                                                                 |
| IRQO                      | System Timer                                                    |
| IRQ1                      | Keyboard Controller                                             |
| IRQ3                      | Used by serial port if enabled                                  |
| IRQ4                      | Used by serial port if enabled                                  |
| IRQ5                      | Free if not used for parallel port or audio                     |
| IRQ6                      | Floppy Disk Controller                                          |
| IRQ7                      | LPT1                                                            |
| IRQ8                      | RTC                                                             |
| IRQ9                      | Available for PCI devices, if not used by ISA board or USB port |
| IRQ10                     | Available for PCI devices, if not used by ISA board or USB port |
| IRQ11                     | Available for PCI devices, if not used by ISA board or USB port |
| IRQ12                     | Mouse                                                           |
| IRQ13                     | Co-processor                                                    |
| IRQ14                     | IDE Primary channel                                             |
| IRQ15                     | IDE Secondary channel. Free unless disabled                     |

### **PCI Interrupt Request Lines**

PCI devices generate interrupt requests using up to four PCI interrupt request lines (INTA#, INTB#, INTC#, and INTD#). PCI interrupts can be shared; several devices can use the same interrupt. However, optimal system performance is reached when minimizing the sharing of interrupts.

## Order in Which the POST Tests are Performed

Each time the system is powered on, or a reset is performed, the POST is executed. The POST process verifies the basic functionality of the system components and initializes certain system parameters.

The POST starts by displaying a graphic screen of the Hewlett-Packard logo when the PC is started.

Devices, such as memory and newly installed hard disks, are configured automatically. The user is not requested to confirm the change. Newly removed hard disks are detected, and the user is prompted to confirm the new configuration by pressing F4. Note, though, that the POST does not detect when a hard disk drive has been otherwise changed.

During the POST, the BIOS and other ROM data is copied into high-speed shadow RAM. The shadow RAM is addressed at the same physical location as the original ROM in a manner which is completely transparent to applications. It therefore appears to behave as very fast ROM. This technique provides faster access to the system BIOS firmware.

The following table lists the POST checkpoint codes written at the start of each test.

| Checkpoint<br>Code | POST Routine Description                    |
|--------------------|---------------------------------------------|
| 02h                | Verify Real Mode                            |
| 03h                | Disable Non-Maskable Interrupt (NMI)        |
| 04h                | Get CPU type                                |
| 06h                | Initialize system hardware                  |
| 08h                | Initialize chipset with initial POST values |
| 09h                | Set IN POST flag                            |
| OAh                | Initialize CPU registers                    |
| OBh                | Enable CPU cache                            |
| OCh                | Initialize caches to initial POST values    |
| OEh                | Initialize I/O component                    |

Order in Which the POST Tests are Performed

| Checkpoint<br>Code | POST Routine Description                          |
|--------------------|---------------------------------------------------|
| OFh                | Initialize the local bus IDE                      |
| 10h                | Initialize Power Management                       |
| 11h                | Load alternate registers with initial POST values |
| 12h                | Restore CPU control word during warm boot         |
| 13h                | Initialize PCI Bus Mastering devices              |
| 14h                | Initialize keyboard controller                    |
| 17h                | Initialize cache before memory autosize           |
| 18h                | 8254 timer initialization                         |
| 1Ah                | 8237 DMA controller initialization                |
| 1Ch                | Reset Programmable Interrupt Controller           |
| 24h                | Set ES segment register to 4 GB                   |
| 26h                | Enable A20 line                                   |
| 28h                | Autosize DRAM                                     |
| 29h                | Initialize POST Memory Manager                    |
| 2Ah                | Clear 512 KB base RAM                             |
| 32h                | Test CPU bus-clock frequency                      |
| 33h                | Initialize POST Dispatch Manager                  |
| 34h                | Test CMOS RAM                                     |
| 35h                | Initialize alternate chipset registers            |
| 36h                | Warm start shutdown                               |
| 37h                | Reinitialize the chipset (MB only)                |
| 38h                | Shadow system BIOS ROM                            |
| 39h                | Reinitialize the cache (MB only)                  |
| 3Ah                | Autosize cache                                    |
| 3Ch                | Configure advanced chipset registers              |

| Checkpoint<br>Code | POST Routine Description                                      |
|--------------------|---------------------------------------------------------------|
| 3Dh                | Load alternate registers with CMOS values                     |
| 40h                | Set initial CPU speed                                         |
| 42h                | Initialize interrupt vectors                                  |
| 44h                | Initialize BIOS interrupts                                    |
| 45h                | POST device initialization                                    |
| 47h                | Initialize manager for PCI Option ROMs (Rel. 5.1 and earlier) |
| 48h                | Check video configuration against CMOS                        |
| 49h                | Initialize PCI bus and devices                                |
| 4Ah                | Initialize all video adapters in system                       |
| 4Bh                | Display QuietBoot screen                                      |
| 4Ch                | Shadow video BIOS ROM                                         |
| 4Eh                | Display BIOS copyright notice                                 |
| 50h                | Display CPU type                                              |
| 51h                | Initialize EISA board                                         |
| 52h                | Test keyboard                                                 |
| 54h                | Set key click if enabled                                      |
| 56h                | Enable keyboard                                               |
| 59h                | Initialize POST display service                               |
| 5Ah                | Display prompt "Press F2 to enter SETUP"                      |
| 5Bh                | Disable CPU cache                                             |
| 5Ch                | Test RAM between 512 and 640 KB                               |
| 60h                | Test extended memory                                          |
| 62h                | Test extended memory address lines                            |
| 64h                | Jump to UserPatch1                                            |
| 66h                | Configure advanced cache registers                            |

Order in Which the POST Tests are Performed

| Checkpoint<br>Code | POST Routine Description                       |
|--------------------|------------------------------------------------|
| 67h                | Initialize Multi Processor APIC                |
| 68h                | Enable external and CPU caches                 |
| 69h                | Setup System Management Mode (SMM) area        |
| 6Ah                | Display external L2 cache size                 |
| 6Ch                | Display shadow-area message                    |
| 6Eh                | Display possible high address for UMB recovery |
| 70h                | Display error messages                         |
| 72h                | Check for configuration errors                 |
| 74h                | Test real-time clock                           |
| 76h                | Check for keyboard errors                      |
| 7Ah                | Test for key lock on                           |
| 7Ch                | Set up hardware interrupt vectors              |
| 7Eh                | Initialize coprocessor if present              |
| 80h                | Disable onboard Super I/O ports and IRQs       |
| 81h                | Late POST device initialization                |
| 82h                | Detect and install external RS 232 ports       |
| 83h                | Configure non-MCD IDE controllers              |
| 84h                | Detect and install external parallel ports     |
| 85h                | Initialize PC-compatible PnP ISA devices       |
| 86h                | Re-initialize onboard I/O ports                |
| 87h                | Configure Motherboard Configurable Devices     |
| 88h                | Initialize BIOS Data Area                      |
| 89h                | Enable Non-Maskable Interrupts (NMIs)          |
| 8Ah                | Initialize Extended BIOS Data Area             |
| 8Bh                | Test and initialize PS/2                       |

| Checkpoint<br>Code | POST Routine Description                        |
|--------------------|-------------------------------------------------|
| 8Ch                | Initialize floppy controller                    |
| 8Fh                | Determine number of ATA drives                  |
| 90h                | Initialize hard disk controllers                |
| 91h                | Initialize local-bus hard disk controllers      |
| 92h                | Jump to UsersPatch2                             |
| 93h                | Build MPTABLE for multi-processor boards        |
| 94h                | Disable A20 address line (Rel. 5.1 and earlier) |
| 95h                | Install CD ROM for boot                         |
| 96h                | Clear huge ES segment register                  |
| 97h                | Fixup Multi Processor table                     |
| 99h                | Check for SMART drive                           |
| 9Ah                | Shadow option ROMs                              |
| 9Ch                | Set up Power Management                         |
| 9Eh                | Enable hardware interrupts                      |
| 9Fh                | Determine number of ATA drives                  |
| A0h                | Set time of day                                 |
| A2h                | Check key lock                                  |
| A4h                | Initialize typematic rate                       |
| A8h                | Erase F2 prompt                                 |
| AAh                | Scan for F2 key stroke                          |
| ACh                | Enter SETUP                                     |
| AEh                | Clear IN POST flag                              |
| B0h                | Check for errors                                |
| B2h                | POST done - prepare to boot operating system    |
| В5Н                | Terminate QuietBoot                             |

Order in Which the POST Tests are Performed

| Checkpoint<br>Code | POST Routine Description                      |
|--------------------|-----------------------------------------------|
| B6h                | Check password (optional)                     |
| B8h                | Clear global descriptor table                 |
| B9h                | Clean up all graphics                         |
| BAh                | Initialize DMI parameters                     |
| BBh                | Initialize PnP Option ROMs                    |
| BCh                | Clear parity checkers                         |
| BDh                | Display MultiBoot menu                        |
| BEh                | Clear screen optional                         |
| BFh                | Check virus and backup reminders              |
| COh                | Try to boot with INT 19                       |
| C1h                | Initialize POST Error Manager (PEM)           |
| C2h                | Initialize error logging                      |
| C3h                | Initialize error display function             |
| C4h                | Initialize system error handling              |
|                    | The following are for boot block in Flash ROM |
| EOh                | Initialize the chipset                        |
| E1h                | Initialize the bridge                         |
| E2h                | Initialize the CPU                            |
| E3h                | Initialize system timer                       |
| E4h                | Initialize system I/O                         |
| E5h                | Check force recovery boot                     |
| E6h                | Checksum BIOS ROM                             |
| E7h                | Go to BIOS                                    |
| E8h                | Set Huge Segment                              |
| E9h                | Initialize Multi Processor                    |

| Checkpoint<br>Code | POST Routine Description     |
|--------------------|------------------------------|
| EAh                | Initialize OEM special code  |
| EBh                | Initialize PIC and DMA       |
| ECh                | Initialize Memory type       |
| EDh                | Initialize Memory size       |
| EEh                | Shadow Boot Block            |
| EFh                | System memory test           |
| FOh                | Initialize interrupt vectors |
| F1h                | Initialize Run Time Clock    |
| F2h                | Initialize video             |
| F3h                | Initialize beeper            |
| F4h                | Initialize boot              |
| F5h                | Clear Huge segment           |
| F6h                | Boot to Mini DOS             |
| F7h                | Boot to Full DOS             |

# **Beep Codes**

If a terminal error occurs during POST, the system issues a beep code before attempting to display the error in the upper left corner of the screen. Beep codes are useful for identifying the error when the system is unable to display the error message.

| Beep Pattern | Beep<br>Code | Numeric<br>Code | Description                                                                                                    |
|--------------|--------------|-----------------|----------------------------------------------------------------------------------------------------|
|              | 1-2-2-3      | 16h             | BIOS ROM checksum failure                                                                                                    |
|              | 1-3-1-1      | 20h             | DRAM refresh test failure                                                                                                    |
|              | 1-3-1-3      | 22h             | 8042 Keyboard controller test failure                                                                                                    |
|              | 1-3-3-1      | 28h             | RAM module missing or not installed correctly <sup>1</sup>                                                                                                    |
|              | 1-3-4-1      | 2Ch             | RAM failure on address line xxxx                                                                                                    |
|              | 1-3-4-3      | 2Eh             | RAM failure on data bits $xxxx^2$ of low byte of memory bus                                                                                                    |
|              | 1-4-1-1      | 30h             | RAM failure on data bits $xxxx^2$ of high byte of memory bus                                                                                                   |
|              | 2-1-2-3      | 46h             | ROM copyright notice check failure                                                                                                    |
|              | 2-2-3-1      | 58h             | Unexpected interrupts test failure                                                                                                    |
|              | 1-2          | 98h             | Video configuration failure or option ROMs check-sum failure                                                                                                   |
| -            | 1            | B4h             | This does not indicate an error                                                                                                    |
|              | 3            |                 | This does not indicate an error under Windows NT 4.0. If<br>the HP Soft Power Down utility is installed, the PC<br>generates 3 short beeps at Windows NT boot. |

 $<sup>^{\</sup>rm 1.}$  Non-HP memory modules are not supported. Only HP memory modules should be used.

# **Drivers and Software**

This chapter describes the drivers and software preloaded with  $\it HP~Vectra~VL600~PCs.$ 

**Drivers** 

#### **Drivers**

You can download up-to-date versions of drivers required for VL600 PCs from the "Software and Drivers" section of HP's Support web site at www.hp.com/go/vectrasupport.

#### Software

VL600 models come preloaded with the following software. You can download the most up-to-date versions from the "Software and Drivers" section of HP's Support web site at www.hp.com/go/vectrasupport.

**Operating Systems:•** Either Windows 95 OSR 2.5<sup>1</sup>, Windows 98 SE or Windows NT4 SP5.

**Software:•** DiagTools

- NT Lock
- Online documentation
- SoftOff
- TopTools
- UDF Reader
- + Euro & Y2K patches
- SafeOff

1. The service release number may be different on different language versions.

# **BIOS Updates**

The system BIOS is identified by the version number hy.xx.xx. The latest BIOS version for your PC and instructions for updating the BIOS can be downloaded from the HP support Web site at:

www.hp.com/go/vectrasupport.

| BIOS Updates |  |  |  |
|--------------|--|--|--|
|              |  |  |  |
|              |  |  |  |
|              |  |  |  |
|              |  |  |  |
|              |  |  |  |
|              |  |  |  |
|              |  |  |  |
|              |  |  |  |
|              |  |  |  |
|              |  |  |  |
|              |  |  |  |
|              |  |  |  |
|              |  |  |  |
|              |  |  |  |
|              |  |  |  |
|              |  |  |  |
|              |  |  |  |
|              |  |  |  |

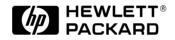

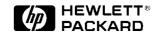

The Technical Reference Manual contains the following documents available on the *HP Information CD-ROM* or downloadable from the Web in PDF format:

• Introduction & HP Vectra Product Line Overview

Describes how to use the Technical Reference Manual and provides a brief overview of VEi, VLi and VL600 PCs.

#### • Product Description

The document you are reading. A separate document exists for VEi 7 models, VEi 8 models, VL600 models and VLi 8/VLi 8SF models, providing detailed BIOS information and summary information on the hardware components in the PC.

#### • HP Vectra Technology

A detailed look at the hardware components in all the PCs in the product line. Includes information on processors, chip sets, graphics